## **Handleiding om uitslagen te verbergen**

Wilt u uw onderzoeksuitslagen liever **niet** zien in Mijn Antonius en hierover geen berichten ontvangen? In Mijn Antonius kunt u dit zelf regelen. Hieronder leest u hoe u dit doet.

Dit kan alleen via de [webversie van Mijn Antonius](https://mijnantonius.antoniusziekenhuis.nl/MijnAntonius/Authentication/Login) (via de Mijn Antonius-app kan dit niet).

**Stap 1 |** Log in op Mijn Antonius-webpagina en klik linksboven in hoek op 'Menu'.

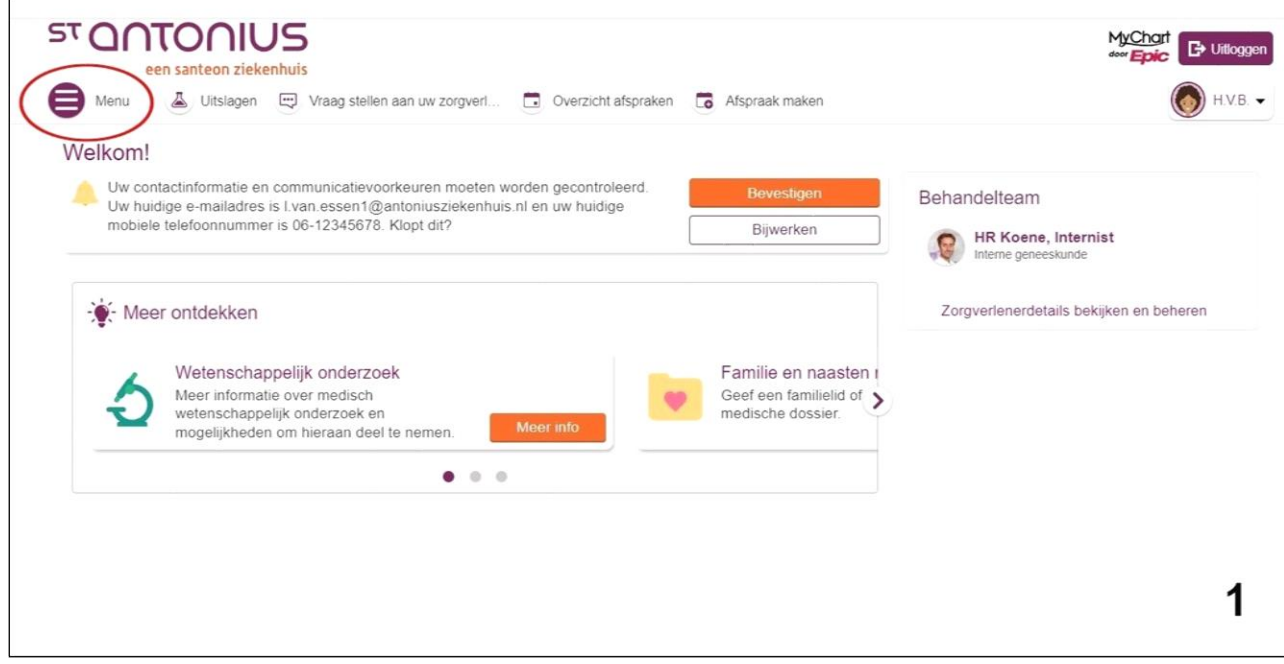

## **Stap 2 |** Klik in het menu op 'Uitslagen'.

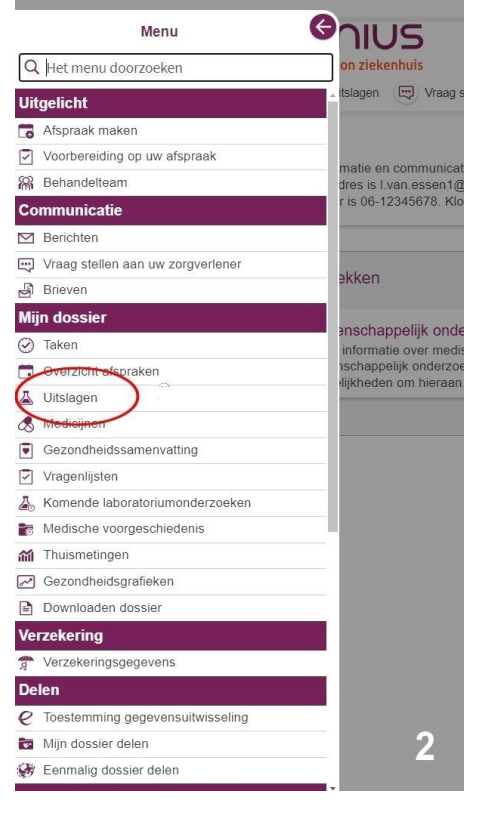

**Stap 3 |** Klik op de pagina 'Uitslagen' op het woordje 'hier' in de inleiding bovenaan de pagina.

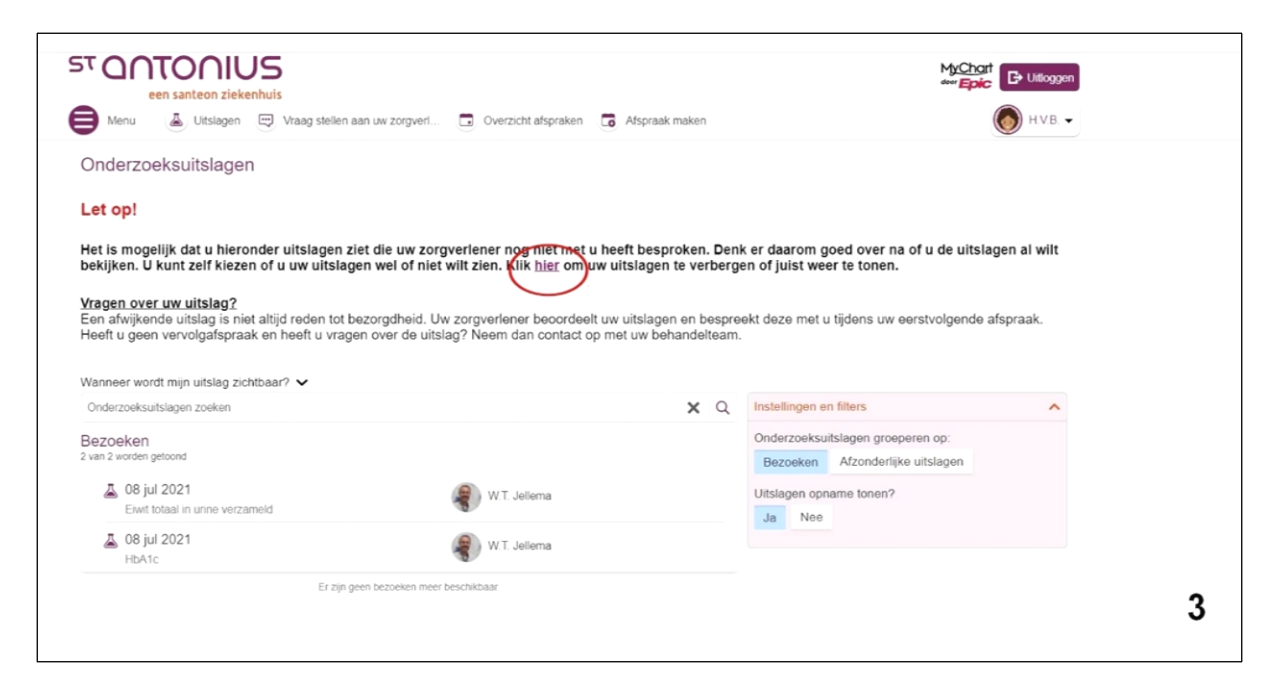

**Stap 4 |** Klik op 'Afspraken tonen of verbergen'.

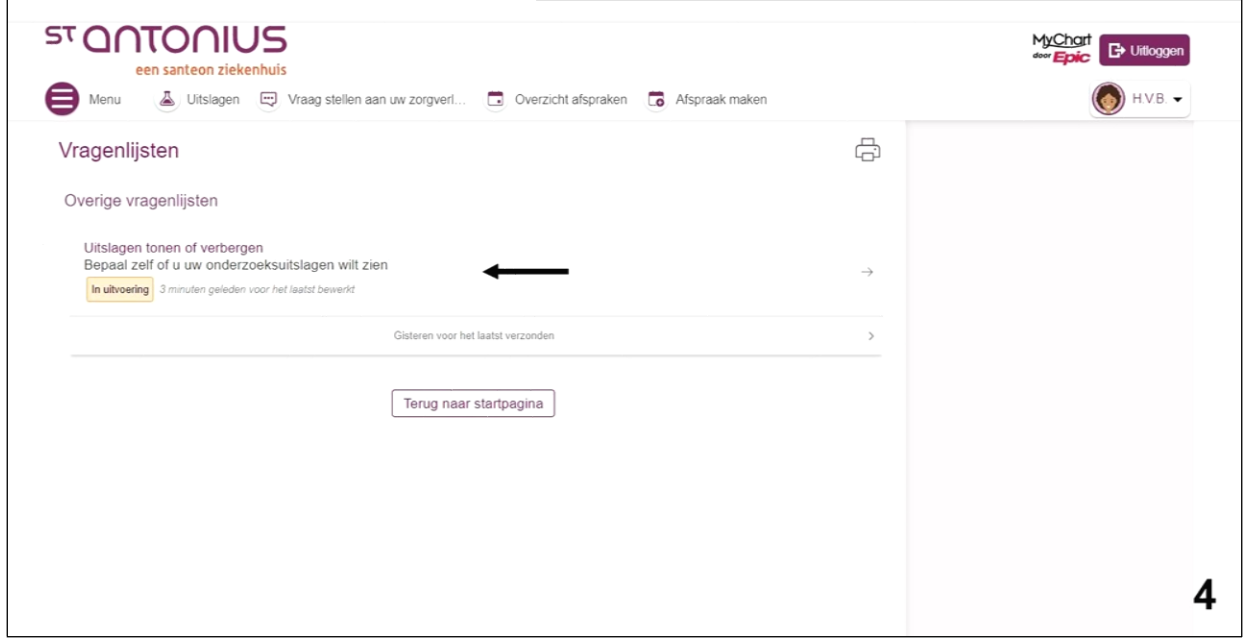

**Stap 5 |** Klik op de knop 'Uitslagen verbergen' en tot slot op 'de oranje knop 'doorgaan'.

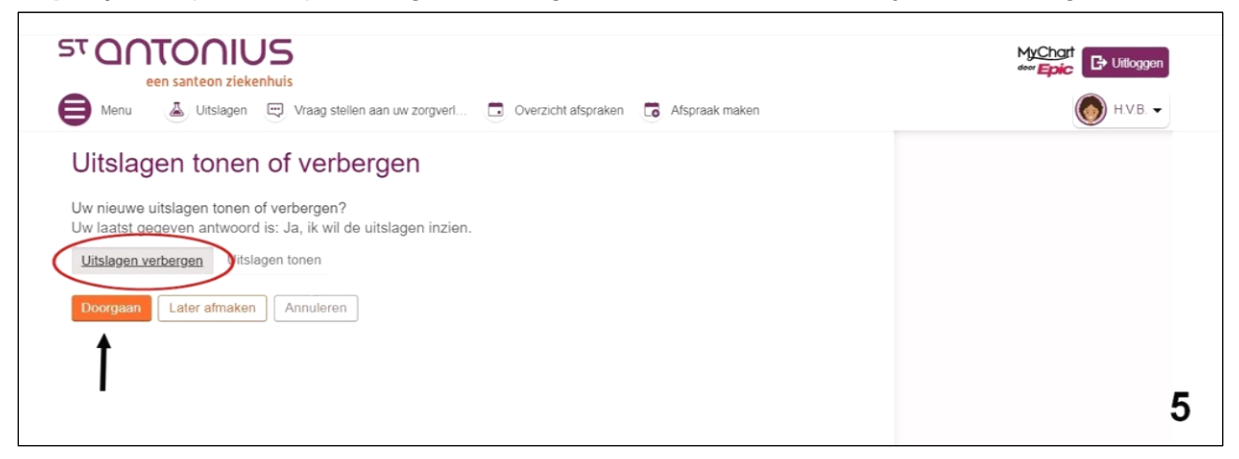

Via deze stappen kunt u er op een later moment ook weer voor kiezen om de uitslagen weer zichtbaar te maken. U klikt bij stap 5 dan op 'Uitslagen tonen'.